# OpenFOAMのカスタマイズ・ソースコード改造超入門

# 目的

今回の講習の目的は,OpenFOAMをカスタマイズ(ソースコードを変更する)ための手順の全体像を学ぶことである。時間 に制約があるため,ソースコードの詳細には触れない。

# 参考情報

http://openfoamwiki.net/index.php/How\_to\_add\_temperature\_to\_icoFoam

# 環境

この資料は,OpenFOAM 2.3.0 を基準として作成した。この資料の元となる openfoamwiki は 1.7 に対するものであるが, ほとんど同じ内容のままである。その間のバージョンであれば,問題なく適用できるはず。

# 手順

- 1. ベースとなるコードの選定
- 2. ベースコードをユーザ作業ディレクトリに複製
- 3. ベースコードを新しい名前のソルバにする(名前の変更作業のみ:中身はそのまま)
- 4. ベースコードがコンパイルできることを確認する
- 5. コンパイルしたベースコードが実行できることを確認する
- 6. コードの変更(その1:createFields.H)
- 7. コードの変更(その2:my\_icoFoam.C)
- 8. コンパイル
- 9. 例題の変更
- 10. 実行
- 11. ファイル:ソースコードと例題
- 12. 付録:関連するディレクトリの調査

# 実作業

## **1.** ベースとなるコードの選定

OpenFOAMからオリジナルコードを作成する時には,既存のコードから目的に近いモノを選び,修正していくことを推奨す る。

今回は,非定常,非圧縮,層流を解くicoFoamをベースとする。これに,温度場を求めるためのエネルギー方程式を追加す る。

$$
\frac{\partial \vec{U}}{\partial t} + \nabla \cdot (\vec{U}\vec{U}) = -\frac{\nabla p}{\rho} + v\nabla^2 \vec{U}
$$

 $\frac{\partial T}{\partial t} + \nabla \cdot (\vec{U}T) = (DT)\nabla^2 T$ 

#### 手順一覧に戻る

## **2.** ベースコードをユーザ作業ディレクトリに複製

使用しているOpenFOAMの環境を確認する。OpenFOAMのインストールされているディレクトリを下記コマンドを実行して 確認する。

コマンド echo \$WM\_PROJECT\_DIR 実行結果 /home/user/OpenFOAM/OpenFOAM‐2.3.x

インストールしたOpenFOAMのソースコードは,\$WM\_PROJECT\_DIR/applications/solvers に保存されている。このディ レクトリは,\$FOAM\_SOLVERS 変数に格納されている。

ユーザーがソースコードを格納したり,例題を実行したりするディレクトリは,各ユーザーのホームディレクトリ内に作ること が推奨されている。ユーザーのプロジェクトディレクトリ内に,目的ごとにディレクトリを作成する。 ユーザーのプロジェクトディレクトリは, \$WM\_PROJECT\_USER\_DIR に格納されている。

下記コマンドを実行して,ユーザーのプロジェクトディレクトリを確認する。

```
コマンド echo $WM_PROJECT_USER_DIR
実行結果    /home/user/OpenFOAM/user‐2.3.x
```
実行前のディレクトリ構造。実行用ディレクトリ run だけが存在する。

 $\overline{\phantom{a}}$  user-2.3.x

 $\overline{\phantom{a}}$  fun

▶ **In** tutorials

一般的には,カスタマイズしたソルバは, \$WM\_PROJECT\_USER\_DIR/applications/solvers に保存する。

OpenFOAMインストール時の実行ファイルは,\$FOAM\_APPBIN ディレクトリに格納されている。

コマンド echo \$FOAM\_APPBIN 実行結果 /home/user/OpenFOAM/OpenFOAM‐2.3.x/platforms/linuxGccDPOpt/bin

本当に?確かめよう。icoFoam がどこにあるかは,次のコマンド(which)で確認できる。

コマンド which icoFoam 実行結果 /home/user/OpenFOAM/OpenFOAM‐2.3.x/platforms/linuxGccDPOpt/bin/icoFoam

#### コンパイルに成功すると生成される実行ファイルは,\$FOAM\_USER\_APPBIN に格納する。

コマンド echo \$FOAM\_USER\_APPBIN 実行結果 /home/user/OpenFOAM/user‐2.3.x/platforms/linuxGccDPOpt/bin

ユーザのソルバ・ソースコード・ディレクトリ(\$WM\_PROJECT\_USER\_DIR/applications/solvers)を作成する。

mkdir -p \$WM\_PROJECT\_USER\_DIR/applications/solvers

ファイルマネージャーで操作する場合

\$WM\_PROJECT\_USER\_DIR を開く。

新しいディレクトリを作成して,applications という名前にする。

applicationsディレクトリの中に入る。

新しいディレクトリを作成して,solvers という名前にする。

ユーザのソルバ・ソースコード・ディレクトリ(\$WM\_PROJECT\_USER\_DIR/applications/solvers)に,システムのソース コード・ディレクトリ(\$FOAM\_SOLVERS/incompressible/)から,icoFoamディレクトリをコピーする。コピーしたディレクトリ は, **my\_icoFoam** という名前にする。

cp -r \$FOAM\_SOLVERS/incompressible/icoFoam \$WM\_PROJECT\_USER\_DIR/applications/solvers/my\_icoFoam

ファイルマネージャーで操作する場合

\$FOAM\_SOLVERS/incompressible/ を開く。

icoFoamディレクトリをコピーする。

**\$WM\_PROJECT\_USER\_DIR/applications/solvers を開く。** 

コピーした icoFoam ディレクトリを貼付け,名前を my\_icoFoam に変更する。

手順一覧に戻る

## **3.** ベースコードを新しい名前のソルバにする(名前の変更作業のみ:中身はそのまま)

my\_icoFoam ディレクトリへ移動する

cd \$WM\_PROJECT\_USER\_DIR/applications/solvers/my\_icoFoam

icoFoam.C ファイルの名前を my\_icoFoam.C に変更する

mv icoFoam.C my\_icoFoam.C

不要なファイル icoFoam.dep(icoFoam コンパイル時に生成されていたもの)を削除する

rm icoFoam.dep

my\_icoFoam ディレクトリの中にある Make ディレクトリ の 'files' ファイルを修正する。エディタを起動

し,\$WM\_PROJECT\_USER\_DIR/applications/solvers/my\_icoFoam/Make/files ファイルを開く。その内容を,下記の通 りに書き換える。書き換えが終われば,保存してエディタを終了する。

my\_icoFoam.C EXE = \$(FOAM\_USER\_APPBIN)/my\_icoFoam

このfilesファイルでは,コンパイルするファイル名と,コンパイルした後の保存先とファイル名を指定している。保存先がユー ザーの実行ファイルディレクトリになっていることに注意する。

Make ディレクトリには, files ファイルの他に, options ファイルがある。今回は, options ファイルの修正は不要である。元の ソルバで使われていない機能を追加する際には,options ファイルでライブラリを追加することがある。

不要なディレクトリ linuxGccDPOpt を削除する(icoFoam コンパイル時に生成されていたもの)

rm -rf Make/linuxGccDPOpt

ファイルマネージャーで操作する場合

\$WM\_PROJECT\_USER\_DIR/applications/solvers/my\_icoFoamディレクトリを開く。

icoFoam.C ファイルの名前を,my\_icoFoam.C に変更する。

不要なファイル icoFoam.dep を削除する。

Makeディレクトリに入る。

files ファイルをダブルクリックして開く。その中身を下記の様に修正して,保存する。

my\_icoFoam.C EXE = \$(FOAM\_USER\_APPBIN)/my\_icoFoam

Make ディレクトリ内にある linuxGccDPOpt ディレクトリを削除する。

手順一覧に戻る

# **4.** ベースコードがコンパイルできることを確認する

my\_icoFoam ディレクトリへ移動する。(先ほどと同じ場所)

cd \$WM\_PROJECT\_USER\_DIR/applications/solvers/my\_icoFoam

下記のコマンドを実行して,ソースコードをコンパイルする。

wmake

実行ファイルができたことを確認するため,下記コマンドを実行する。 my\_icoFoam が存在すればOK。コンパイル時にエ ラーが発生しないにもかかわらず、my\_icoFoam が見当たらない場合は,Make/files ファイルにおいて、EXE= 以下の指 定がちがう可能性が高い。

ls \$FOAM\_USER\_APPBIN

実行後のディレクトリ構造。ソルバ用,実行形式ファイル用,実行用ディレクトリが存在する。

- $\overline{\phantom{a}}$  user-2.3.x
	- **in** applications
		- $\overline{\phantom{a}}$  solvers
			- ▶ my\_icoFoam
	- \* Dlatforms
		- ▼ inuxGccDPOpt
		- → n bin
	- $\overline{\phantom{a}}$  m  $\overline{\phantom{a}}$  run
		- **▶** Intutorials

```
手順一覧に戻る
```
# **5.** コンパイルしたベースコードが実行できることを確認する

ベースとなったicoFoam用の例題 cavity を,my\_icoFoam\_cavity という名前にして,ユーザの実行ディレクトリに複製す る。

```
cd $FOAM_RUN/tutorials/incompressible/icoFoam.
cp -r cavity $FOAM_RUN/my_icoFoam_cavity
```
ファイルマネージャーで操作する場合

\$FOAM\_RUN/tutorials/incompressible/icoFoam ディレクトリを開く。

cavity ディレクトリをコピーして,\$FOAM\_RUN ディレクトリに貼り付ける。名前を my\_icoFoam\_cavity に変更する。

新しく作成したディレクトリに移動して,my\_icoFoam を実行する。エラーが発生せず、実行できればOK。

```
cd $FOAM_RUN/my_icoFoam_cavity
blockMesh
my_icoFoam
```
手順一覧に戻る

## **6.** コードの変更(その**1**:**createField.H**)

ここから,ソースコードの改造に入る。まず,\$WM\_PROJECT\_USER\_DIR/applications/solvers/createField.H ファイル に, DT と T を追記する。

DT は熱拡散率であり,速度場の nu に対応するものである。nu と同様に,次元を持つスカラー量 dimensionedScalar 型 とする。transportProperties ファイルから値を読み込む。

T は温度場である。圧力と同様に,セル中心で値を持つスカラー量 volScalarField 型とする。圧力などと同様に,計算時に は時刻ディレクトリ(runTime.tiimeName())から値を読み込み/書き出しする。

下記に追記する部分の内容を記す。詳細は別途配布資料を参照のこと。

```
Info<< "Reading transportProperties\n" << endl;
IOdictionary transportProperties
(
       IOobject
       (
            "transportProperties",
           runTime.constant(),
            mesh,
           IOobject::MUST_READ,
           IOobject::NO_WRITE
       )
);
dimensionedScalar nu
(
         transportProperties.lookup("nu")
);
//Add here...
dimensionedScalar DT
(
         transportProperties.lookup("DT")
);
//Done for now...
Info<< "Reading field T\n" <<endl;
volScalarField T
(
       IOobject
       (
```

```
    "T",
                runTime.timeName(),
                mesh,
                IOobject::MUST_READ,
                IOobject::AUTO_WRITE
           ),
           mesh
);
```
手順一覧に戻る

# **7.** コードの変更(その**2**:**my\_icoFoam.C**)

次に,my\_icoFoam.C に,温度場の式を追加する。温度場の基礎式は速度場と同様であり,U の式を参考にする。U は Vector であるが,温度はスカラーなので, fvScalarMatrix として温度を求めるための行列 TEqn を定義し,解く。

下記に追記する部分の内容を記す。詳細は別途配布資料を参照のこと。

```
    U ‐= rUA*fvc::grad(p);
                   U.correctBoundaryConditions();
            }
//add these lines...
            fvScalarMatrix TEqn
            (
                 fvm::ddt(T)
                 + fvm::div(phi, T)
                 ‐ fvm::laplacian(DT, T)
            );
            TEqn.solve();
//done adding lines...
            runTime.write();
```
実行とは直接関係しないが,このファイルの冒頭コメント部にある Application を icoFoam から my\_icoFoam に修正して おく。

### 手順一覧に戻る

# **8.** コンパイル

端末で,ソースコードのディレクトリに移動し,コンパイルするためのコマンド wmake を実行する。

```
cd $WM_PROJECT_USER_DIR/applications/solvers/my_icoFoam
wmake
```
## 手順一覧に戻る

# **9.** 例題の変更

先に作成した例題ディレクトリ my\_icoFoam\_cavity を変更して,温度関係の設定を追加する。

まず,先ほどの計算結果を削除して初期状態に戻すため,コマンド foamCleanTutorials を実行する。

```
cd $FOAM_RUN/my_icoFoam_cavity
```
foamCleanTutorials

constant/transportProperties に, nu を参考にして, DT を追加する。単位はどちらも同じで, m の2乗と s の-1乗である。 値を0.002とする。

DT DT [0 2 -1 0 0 0 0] 0.002;

0/ ディレクトリに,T ファイルを追加する。 p ファイルを複製して、名前を T とする。内容は下記の通り。流体温度の初期値を 300度,上部の移動壁を350度に固定し,その他の壁面は300度に固定する。

```
class   volScalarField;
   object T;
}
//**********************************//
dimensions       [0 0 0 1 0 0 0];
internalField uniform 300;
boundaryField
{
      movingWall
      {
          type     fixedValue;
       value uniform 350;
      }
      fixedWalls
      {
          type     fixedValue;
       value uniform 300;
      }
      frontAndBack
      {
       type empty;
      }
}
```
system/fvSchemes ファイルに,温度場の解き方に関する設定を追加する。OpenFOAMのバージョンが2.2以前の場合に は,下記に加えて laplacianSchemes にも追加が必要である。U の場合と同様とすればよい。

```
divSchemes
{
      default      none;
   div(phi,U) Gauss linear;
      div(phi,T)      Gauss upwind; //NOTICE: there is no space between the comma and the variables
}
```
system/fvSolution ファイルに,温度場の解き方に関する設定を追加する。

```
solvers
{
       p
       {
            //information about the pressure solver
```

```
   };
//add this...
      T
       {
       solver BICCG;
          preconditioner   DILU;
       tolerance        1e-7;
       relTol 0;
        };
//done editing...
```
### 手順一覧に戻る

# **10.** 実行

例題ディレクトリから,新しく作成したソルバ my\_icoFoam を実行する。

```
cd $FOAM_RUN/my_icoFoam_cavity
blockMesh
my_icoFoam
```
#### paraFoam で可視化した結果の一例

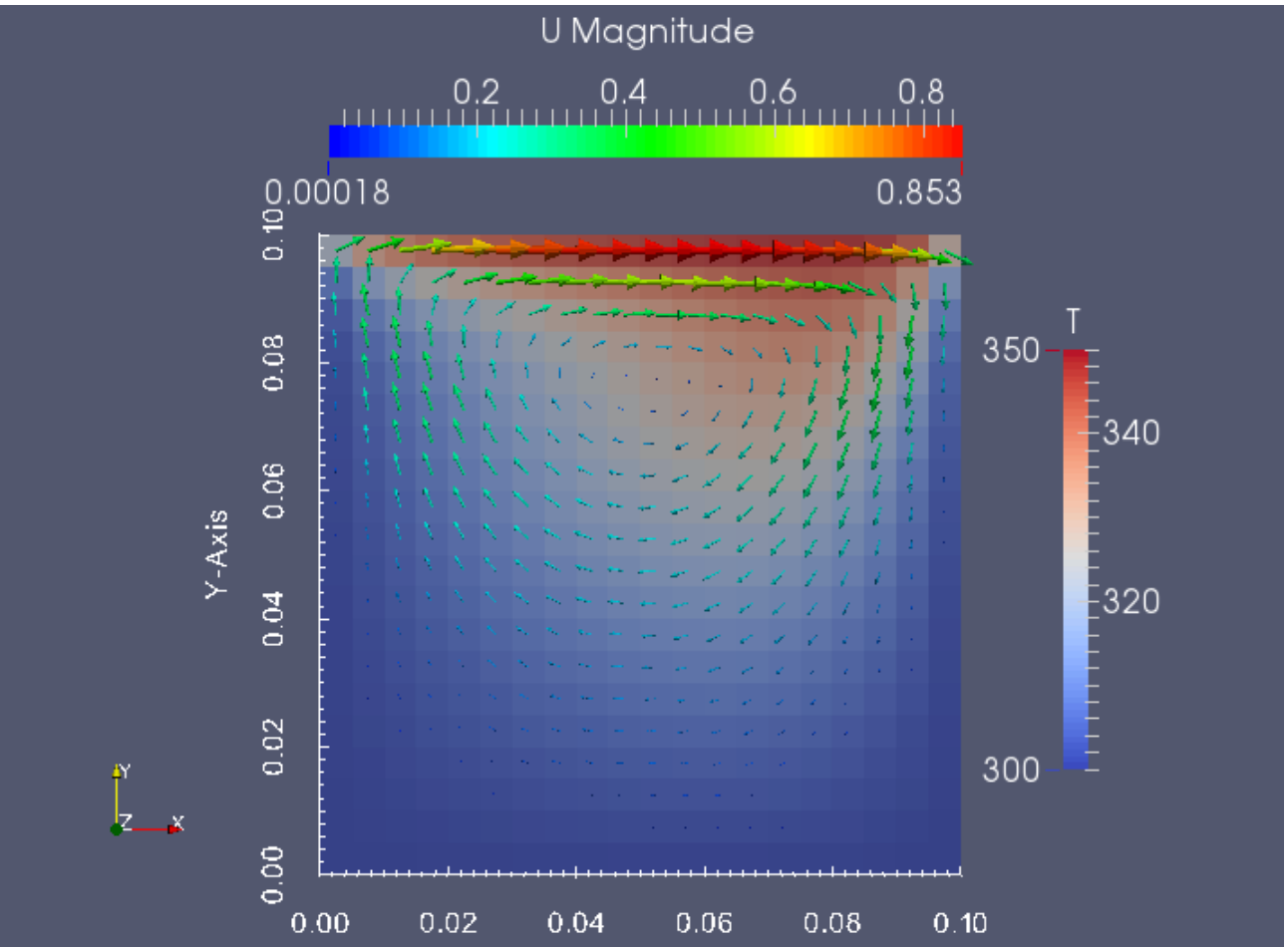

手順一覧に戻る

# **11.** ファイル:ソースコードと例題

上記の作業で完成するソースコードと例題のファイルを,念のために添付します。

新ソルバのソースコード:下記サイトから, my\_icoFoam.zip を取得してください。

例題:下記サイトから,my\_icoFoam\_cavity.zip を取得してください。

https://github.com/snaka-dev/Training\_begineer\_OpenFOAM\_Customize

手順一覧に戻る

# 12. 付録:関連するディレクトリの調査

下記の環境変数の値(ディレクトリ)を確認しましょう。

端末から,環境変数の値を表示するためのコマンド echo を実行して,結果として出力された文字列をメモしてください。

環境変数名の前には,\$ 記号を付けて実行します。

実行例 echo \$WM\_PROJECT\_DIR

#### システムのプロジェクトディレクトリ

\$WM\_PROJECT\_DIR

あなたの環境 = \_\_\_\_\_

#### システムのソルバ・ソースコード・ディレクトリ

\$FOAM\_SOLVERS

あなたの環境 = \_\_\_\_\_\_\_\_\_\_\_\_\_

#### システムの実行ファイル**(bin)**ディレクトリ

\$FOAM\_APPBIN

あなたの環境 = \_\_\_\_\_\_\_\_\_\_\_\_\_\_\_

#### システムの例題ファイル格納ディレクトリ

\$FOAM\_TUTORIALS

あなたの環境 = \_\_\_\_\_\_\_\_\_\_\_\_\_\_\_\_\_\_\_\_\_\_\_\_\_\_\_\_\_\_\_\_\_

### ユーザーのプロジェクトディレクトリ

\$WM\_PROJECT\_USER\_DIR

あなたの環境 = \_\_\_\_\_\_\_\_\_\_\_\_\_\_\_\_\_\_\_\_\_\_\_\_\_\_\_\_\_\_\_\_\_

### ユーザーのソルバ・ソースコード・ディレクトリ

\$WM\_PROJECT\_USER\_DIR/applications/solvers

あなたの環境 = \_

## ユーザーの実行ファイル**(bin)**ディレクトリ

\$FOAM\_USER\_APPBIN

あなたの環境 =

## ユーザーの作業(実行)ディレクトリ

\$FOAM\_RUN

あなたの環境 = \_\_\_\_

なお,これらの環境変数は,\$WM\_PROJECT\_DIR/etc/config/settings.sh ファイルの中で設定されている。

これらのディレクトリに移動するためのコマンドが, alias として, \$WM\_PROJECT\_DIR/etc/config/aliases.sh で設定され ている。

これらの設定ファイルは, OpenFOAMインストール作業の一環として、.bashrc ファイルに追記する

source \$HOME/OpenFOAM/OpenFOAM-2.3.x/etc/bashrc という行によって,端末を起動する度に読み込まれることとな る。

手順一覧に戻る